## The complete list of Windows 7 Logo key shortcuts

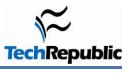

September 2, 2011

## By Mark Kaelin

When it comes to Windows 7 keyboard shortcuts, I admit to being a bit of a novice. I fall back on the menu system or, now that it is available by default in Windows 7, I use the search box located on the Start Menu. But there are definitely opportunities for increased efficiency within the matrix of keyboard shortcuts.

One of the more powerful, and probably least used, sets of keyboard shortcuts relies on the Windows Logo key, which is common on most keyboards packaged with a Windows-based personal computer these days. The following list includes all the shortcuts that use the Windows Logo key and explains what each one does. Take a good look because one or two of these shortcuts may make your computing life just a little more efficient.

## The shortcuts

| Key combination                   | Action                                                                                                    |
|-----------------------------------|----------------------------------------------------------------------------------------------------|
| Windows logo key                  | Open or close the Start menu                                                                                                    |
| Windows logo key + Pause          | Display the System Properties dialog box                                                                                                   |
| Windows logo key + D              | Display the desktop                                                                                                    |
| Windows logo key + M              | Minimize all windows                                                                                                    |
| Windows logo key + Shift + M      | Restore minimized windows to the desktop                                                                                                   |
| Windows logo key + E              | Open Computer                                                                                                    |
| Windows logo key + F              | Search for a file or folder                                                                                                    |
| Ctrl + Windows logo key + F       | Search for computers (if you're on a network)                                                                                              |
| Windows logo key + L              | Lock your computer or switch users                                                                                                    |
| Windows logo key + R              | Open the Run dialog box                                                                                                    |
| Windows logo key + T              | Cycle through programs on the taskbar                                                                                                    |
| Windows logo key + number         | Start the program pinned to the taskbar in the position indicated by the number; if the program is already running, switch to that program |
| Shift + Windows logo key + number | Start a new instance of the program pinned to the taskbar in the position indicated by the number                                          |

| Ctrl + Windows logo key+ number                         | Switch to the last active window of the program pinned to the taskbar in the position indicated by the number |
|---------------------------------------------------------|----------------------------------------------------------------------------------------------------|
| Alt + Windows logo key+ number                          | Open the Jump List for the program pinned to the taskbar in the position indicated by the number              |
| Windows logo key + Tab                                  | Cycle through programs on the taskbar by using Aero Flip<br>3-D                                               |
| Ctrl+Windows logo key +Tab                              | Use the arrow keys to cycle through programs on the taskbar by using Aero Flip 3-D                            |
| Ctrl + Windows logo key + B                             | Switch to the program that displayed a message in the notification area                                       |
| Windows logo key + Spacebar                             | Preview the desktop                                                                                           |
| Windows logo key + Up Arrow                             | Maximize the window                                                                                           |
| Windows logo key + Left Arrow                           | Maximize the window to the left side of the screen                                                            |
| Windows logo key + Right Arrow                          | Maximize the window to the right side of the screen                                                           |
| Windows logo key + Down Arrow                           | Minimize the window                                                                                           |
| Windows logo key + Home                                 | Minimize all but the active window                                                                            |
| Windows logo key + Shift + Up Arrow                     | Stretch the window to the top and bottom of the screen                                                        |
| Windows logo key + Shift + Left Arrow or Right<br>Arrow | Move a window from one monitor to another                                                                     |
| Windows logo key + P                                    | Choose a presentation display mode                                                                            |
| Windows logo key + G                                    | Cycle through gadgets                                                                                         |
| Windows logo key + U                                    | Open Ease of Access Center                                                                                    |
| Windows logo key + X                                    | Open Windows Mobility Center                                                                                  |

Source: Microsoft